# **Colorado School of Mines** Enrollment/Waiver Process User Guide

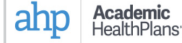

Home Quick Links Benefits Enroll/Cost Opt-Out Claims 20-21 Plan Year Contact

### **Colorado School of Mines**

2021-2022

Welcome to My AHP Care! Your one stop to find information about the insurance your school provides.

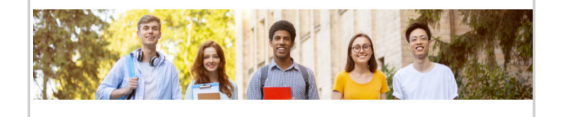

## Go to csm.myahpcare.com and click on the Opt-Out tab.

All are automatically enrolled in College School of Mines' (CSM) Student Health Insurance Final (SHIP). The insurance charge will appear on students' accounts as an additional charge,<br>separate from tuition and other fees. If students have alternative health insurance coverage, a waiver may be submitted.

To be eligible for a waiver of enrollment in the SHIP, Colorado School of Mines requires that students provide evidence of coverage that meets University requirements (see below). Please<br>be advised that the waiver request will be reviewed for compliance and verified active with the<br>Insurance carrier. Notification o students' Mines email addresses within seven business days.

#### **Domestic Students and Athletes**

To qualify for a walver, your health insurance plan must meet the requirements as listed below **fical coverage must be active** r, meanca coverage mass be active.<br>2. Medical coverage must have a lifetime maximum benefit of at least \$2,000,000 (with no<br>19 yearly or per condition maximum benefit that would reduce coverage).

1. Contains no exclusions (or waiting periods) for pre-existing conditions 2. Includes prescription drug benefits (prescription discount cards will not be

accepted as coverage).<br>3. Includes mental health care benefits of at least 20 outpatient visits for mental 3. Includes mental neath care benefits of at least 20 outpatient visits<br>health care services and at least 30 days of inpatient mental health<br>including emergency psychiatric admissions.<br>4. Individual annual out-of-pocket ma

If your plan meets the above criteria and you wish to waive enrollment from the Student in your plant interest the according to the interest of the front and back of your<br>Health Insurance Plan, please acquire an electronic copy of the front and back of your<br>Insurance ID card card (If further information is ne your full insurance policy. This document is a multi-page document that provides a detailed our pursuance plans deductible amounts, copays/coinsurance amounts and percentages<br>lescription of the plans deductible amounts, copays/coinsurance amounts and percentages<br>iospital benefits, surgery benefits, mental health below to submit your waiver request. Once you login, select the 'WAIVE' button under the "I Already Have Insurance" section

#### International Students

.<br>To qualify for a waiver, your health insurance plan must meet the requirements as listed 1. Student is sponsored by a government or embassy (They provide for your schooling and

your insurance (U.S. Insurance)).<br>2. Student is covered by a U.S. based employer. 3. Medical coverage must be ACA Compliant:

- one and an end of the community of the PPACA with no annual or Provide the Essential Minimum Benefits required by the PPACA with no annual or lifetime limits. A list of the Essential Minimum Benefits can be found here:
- https://www.healthcare.gov/glossary/essential-health-benefits/. ○ Contains no exclusions (or waiting periods) for pre-existing conditions.
- Covers 100% of Preventive Care as defined by the PPACA. A list of these preventive services can be found here: https://www.healthcare.gov/coverage/preventive-carebenefits/
- o Includes prescription drug benefits (prescription discount cards will not be
- accepted as coverage). o Includes mental health care benefits of at least 20 outpatient visits for mental

health care services and at least 30 days of inpatient mental health care services including emergency psychiatric admissions

#### NOTE: Travel plans are not acceptable

If your plan meets the above criteria and you wish to waive enrollment from the Student lealth Insurance Plan, please acquire an electronic copy of the front and back of your insurance ID card, your full policy document, and a scanned copy of your medical evacuation and repatriation coverage (if you have this coverage). Select the appropriate link below to submit your waiver request. Once you login, select the 'WAIVE' button under the 'I Already Have Insurance" section.

Review the criteria and click on your classification to waive or enroll.

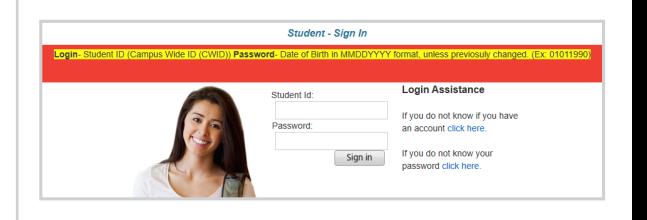

Log in to the waiver systerm using the following:

Login: Student ID Number (8 Digit CWID)

Password: Birth Date (mmddyyyy format), unless you previously changed your password

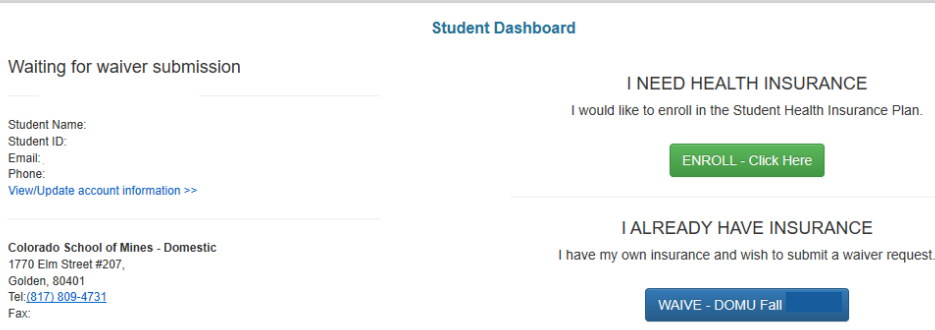

Select the blue button to waive coverage or the green button to enroll in the insurance plan. You will have 25 minutes to complete your waiver submission before the system times out.

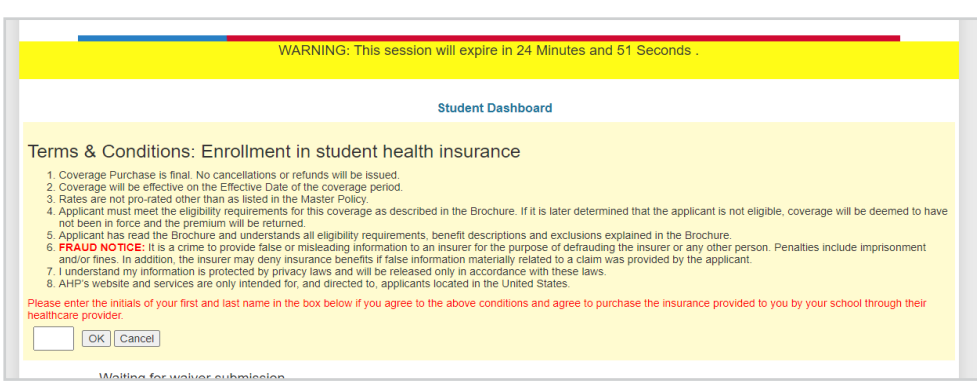

If you choose to enroll by clicking the green button, you will prompted to read the Terms and Conditions and enter your initials.

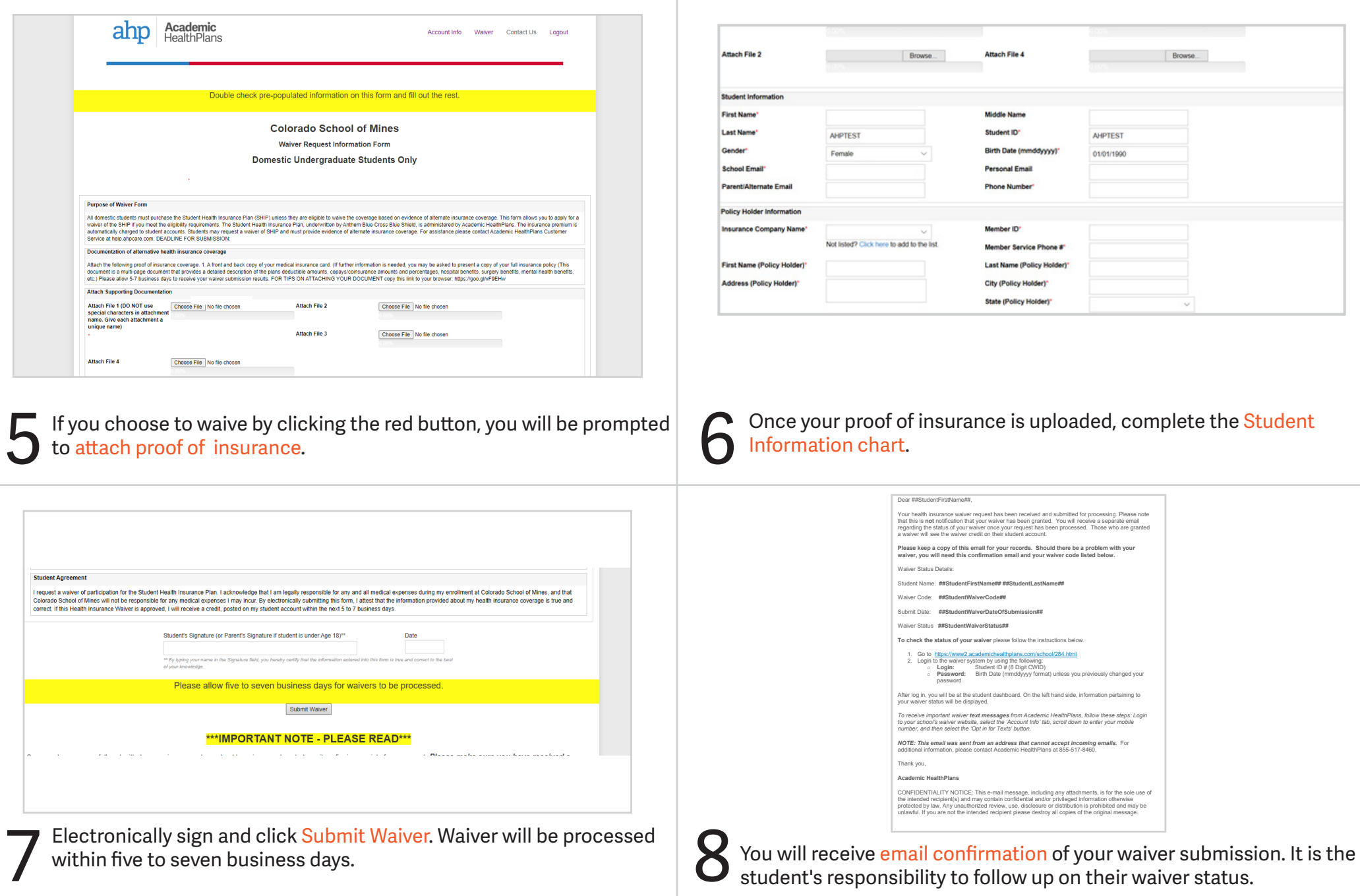

Questions? Please go to [csm.myahpcare.com](http://csm.myahpcare.com) and click on the "Do You Need Help" link